# **About the Clicker:**

### **Do I need to log into my clicker?**

No, the clicker is registered to the team. The back of the clicker has a label with your team number on it.

### **The screen is blank how do I turn this on?**

When you are ready to input an answer just push the letter choice of the answer you want. When you do this it turns the clicker on and sends your response. This occurs in microseconds and is considerably faster than 'bubbling'.

#### **How do I know the computer registered my answer choice?**

When you see a 'dot dot checkmark' on the bottom of your screen it verifies that your response has been saved by the computer that registers your answers.

#### **I want to change my answer do I have to wait?**

No, the transmission of data occurs in microseconds every time you change your answer, the display on the screen will display your actions, but holds the image so you can see what you have done. The actual data sends occur. There are one-million micro seconds in a second.

## **I pushed an answer and it read 'Not an Option Please Retry' what does that mean?**

You pushed the button that is not one of the possible answer choices. Possible answer choices are A, B, C, D, or E. In this case you will need to wait until that message leaves your screen before entering an answer. For the best results push directly down on the button of the answer choice you want. If you lay your finger across the pad and push it is possible to hit more than one button.

## **I pushed my answer choice but it read 'Not Open', what does that mean?**

The time to answer the question has ended or not begun. You can answer the question as soon as it appears on the screen and up to the end of the ten (10) second count down timer. Once the countdown timer closes you will not be able to submit a response. With a paper answer sheet you may have waited until the last moment to answer in case you changed your mind and therefore did not have to erase. With a clicker you can change your answer instantly, BUT if you wait until the last moment you do run a risk of not getting your answer in for scoring. A suggestion is to enter your first answer choice as soon as you think you know, you can always change your answer quickly, but if you wait until the last moment and push your answer when the timer runs out you will NOT be able to submit an answer.

## **My answer disappeared from the screen before the question 'closed', what happened?**

The screen will stay on and display your last data entry for a few seconds then go to sleep. If you answered your question early enough it will go to sleep before the question closes (time runs out). When you enter your answer choice watch the screen of your clicker to see the 'dot dot check', this is your verification that your answer was saved on the computer.

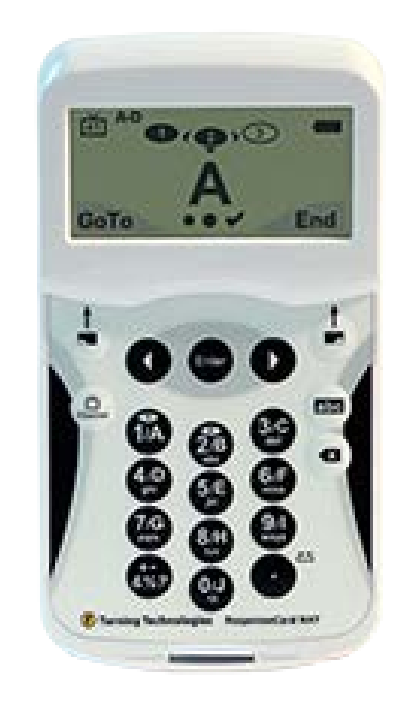